## **UNIVERSIDADE DE SÃO PAULO INSTITUTO DE ARQUITETURA E URBANISMO PROGRAMA DE PÓS-GRADUAÇÃO EM ARQUITETURA E URBANISMO USP - SÃO CARLOS**

# **FERRAMENTA PARA AUMENTO DA QUALIDADE DE PROJETO ARQUITETÔNICO**

**Paulo Cézar Peixoto de Sena**

**Plano de Pesquisa apresentado ao Processo de Seleção - Mestrado 2016, a ser desenvolvido no Programa de Pós-Graduação em Arquitetura e Urbanismo – IAU USP**

**Ribeirão Preto – 2015**

# **TITULO: FERRAMENTA PARA AUMENTO DA QUALIDADE DE PROJETO ARQUITETÔNICO**

**Candidato: Paulo Cézar Peixoto de Sena**

#### **PROBLEMAS:**

## **MELHORIA DA QUALIDADE DE PROJETOS ARQUITETÔNICOS VISANDO OS SEUS ASPECTOS TANGÍVEIS**

#### **RESUMO**

A qualidade de projetos arquitetônicos de edifícios trabalha com vertentes distintas, como os aspectos relacionados a estética, materialidade, ocupação, dentre outras. No entanto, independente das questões subjetivas, todo projeto tem que respeitar normas e regras que devem ser cumpridas para que a qualidade do produto final seja atingida, no que se refere a documentação para construção, atendimento às leis e às necessidades mínimas das atividades humanas. A investigação aqui proposta deixa de lado os aspectos subjetivos da proposta arquitetônica como questões estéticas, por exemplo, e se concentra em aspectos tangíveis e lógicos do problema. Para que se verifique tais situações e a forma de atuar nelas, serão usadas ferramentas computacionais na elaboração de projetos arquitetônicos CAD (*Computer Aided Design*). O objetivo é o desenvolvimento de rotinas de programação através de uma interface amigável, como é o caso do *Visual Programming Language*, que seja capaz de apontar aspectos tangíveis do nosso projeto, identificando problemas de qualidade e atendimento às normas do mesmo.

A expectativa é que no final da pesquisa seja constatado que, através do uso de rotinas computacionais, seja possível:

1 – eliminar rotinas repetitivas no desenho de um projeto arquitetônico através do uso de scripts customizados;

2- analisar o banco de dados BIM do projeto e identificar aspectos do desenho que não atendam a uma determinada regra ou norma;

3 – identificar elementos gráficos que deveriam compor a documentação do projetos e que não constam do mesmo

**Palavras-chave:** *(Revit, Dynamo, Qualidade e Arquitetura, Programação Visual, Building Information Modeling BIM)*

### **1. INTRODUÇÃO – APRESENTAÇÃO**

Segundo o Dicionário Aurélio: "[..] arquitetura é *arte de criar espaços organizados e animados, por meio do agenciamento urbano e da edificação, para abrigar os diferentes tipos de atividades humanas [...]".* Conforme Doris (2011, p. 21) "*O projeto arquitetônico é complexo, pois envolve soluções técnicas e artísticas, resultado da manipulação criativa de diferentes elementos*", esse processo requer cuidados inerentes à plasticidade da edificação além de levar em conta aspectos relacionados a: coerência entre arquitetura e estrutura, conforto térmico, sustentabilidade, meio ambiente, bem estar do usuário, espaços mínimos a serem usados, adequação de materiais, implantação adequada em função da topografia, viabilidade construtiva, dentre outros. Ainda no que diz respeito ao aspecto legal, o projeto arquitetônico tem que atender à normas projetuais sejam elas de âmbito municipal ou federal, como é o caso da Norma de Desempenho (ABNT NBR 15.575), dos códigos de obras das cidades e das normas de acessibilidade, para citar algumas. Desta forma, adequar o projeto arquitetônico a um processo de qualidade sistêmico seria uma tarefa de rara complexidade.

O ato de desenvolvimento de um projeto arquitetônico passa por várias fases: (1995, ABNT NBR 13.532) estudo preliminar, anteprojeto, projeto legal e executivo. Ao longo deste processo, o respeito às normas deve ser rigoroso, obedecendo aos parâmetros restritivos que estas impõem, muitos dos quais estão ligadas às necessidades mínimas de atendimento das atividades humanas dentro de um padrão aceitável. Várias tarefas se repetem ao longo deste percurso, especialmente quando se trata da representação gráfica exigível para a boa compreensão do projeto arquitetônico (1994, ABNT NBR 6492). Tem-se, portanto, pelo menos dois aspectos tangíveis neste processo: as regras de representação gráfica e os parâmetros de restrição.

O uso da tecnologia BIM (*Building Information Modeling*) vem tomando grande espaço na área de projetos devido a ganhos significativos que o mesmo apresenta se comparado ao uso de ferramentas tradicionais (Eastman et al. 2008), como é o caso do Autocad que tem como primitiva básica o desenho de linhas, arcos, círculos, limitando-se a proporcionar, em última estância, a visão 2D de projeto. Na tecnologia BIM, as primitivas são os próprios elementos construtivos como porta, janelas, paredes, dentre outros. Desta forma, os elementos inseridos no projeto passam a ter as condições reais de uma edificação, tendo que ser estabelecidas, através de parâmetros, todas as relações espaciais dos elementos e como uns interferem nos outros. Os elementos são então definidos por uma série de relações e regras que poderão ser usadas para controle dos parâmetros e sofrer alterações em função do contexto de sua inserção (Eastman et al., 2008). Por si só, a

visualização do projeto feito num sistema BIM, portanto tridimensional, faz com que o entendimento do projeto seja mais claro. No processo de modelagem 3D, verifica-se facilmente o resultado estético e comportamental de nossa edificação, podendo-se com facilidade fazer alterações e checar o resultado. Eastman et al (2008, p. 17) "[...]*O modelo 3D gerado pelo software BIM é projetado diretamente em vez de ser gerado a partir de múltiplas vistas 2D*". No que tange ao processo criativo, a qualidade do produto é ampliada devido à possibilidade de mais experimentações geométricas, o que culmina numa estética final do prédio mais amadurecida. Não menos importante é a maior velocidade com que o edifício é modelado, o que gera uma produtividade significativamente mais alta se comparada aos processos tradicionais. Todas estas informações estão correlacionadas através de um banco de dados paramétrico capaz de fornecer informações sobre todos os elementos inseridos no modelo.

O uso da ferramenta BIM na compatibilização entre as diversas áreas de um projeto de edifício tem contribuído para a rapidez e melhora da qualidade do produto final, Eastman et al (2008, p. 214) "[...]*A detecção automática de interferências é um excelente método para identificação de erros de projeto*[...] ". Sendo assim, alterações arquitetônicas que se façam necessárias em virtude de incompatibilidades encontradas entre os projetos são identificadas com antecedência, o que vai evitar custos desnecessários na fase de execução da obra.

Segundo Eastman et al (2008), a geração de ferramentas BIM de projeto de arquitetura, incluindo o Revit, foram desenvolvidas a partir de experiências na indústria mecânica, onde os parâmetros são atribuídos a objetos. Os objetos são criados em função de parâmetros envolvendo distâncias, ângulos e regras como *vinculado a, distante de*. Eastman et al (2008, p. 29) define que "[...]*Estas relações permitem que cada instância de um elemento varie de acordo com os valores de seus parâmetros e suas relações contextuais* [...]"

O acesso ao banco de dados do projeto permite buscar informações sobre os elementos nele inseridos, bem como as informações paramétricas sobre cada elemento. Isto pode ser feito com o uso de programação: o Revit da Autodesk permite o uso várias linguagens pois a plataforma API (*Application Programming Interface*) é acessível por qualquer outra que seja compatível com Microsoft. NET Framework 4.5. REVIT API Developer GUIDE.

[http://usa.autodesk.com/adsk/servlet/index?siteID=123112&id=2484975.](http://usa.autodesk.com/adsk/servlet/index?siteID=123112&id=2484975)

Com o acesso às informações contidas no bando de dados do modelo e usando uma linguagem de programação, pode-se criar algoritmos capazes de otimizar tarefas, criar novos design, alterar parâmetros, checar inconsistências, inserir elementos. Contudo, essa pode não ser uma tarefa fácil,

principalmente para usuários do sistema que não tenham familiaridade em linguagem de programação.

O ato projetual envolve frequentemente relações visuais, esquemas e conexões entre partes de um determinado design, o processo desenvolve fluxos de trabalho para atingir um determinado objetivo (*First Edition of the Dynamo* Primer – Manual). A linguagem de programação visual permite, de certa forma, proceder da mesma maneira através da conexão de nós de programação interligados que obedecem um determinado fluxo e algoritmo.

O exposto acima pode ser exemplificado através de uma rotina para a criação de uma parede para projeto de alvenaria usando o programa Revit com o Dynamo.

Usando o processo convencional os seguintes passos têm que ser seguidos conforme a (Fig 1):

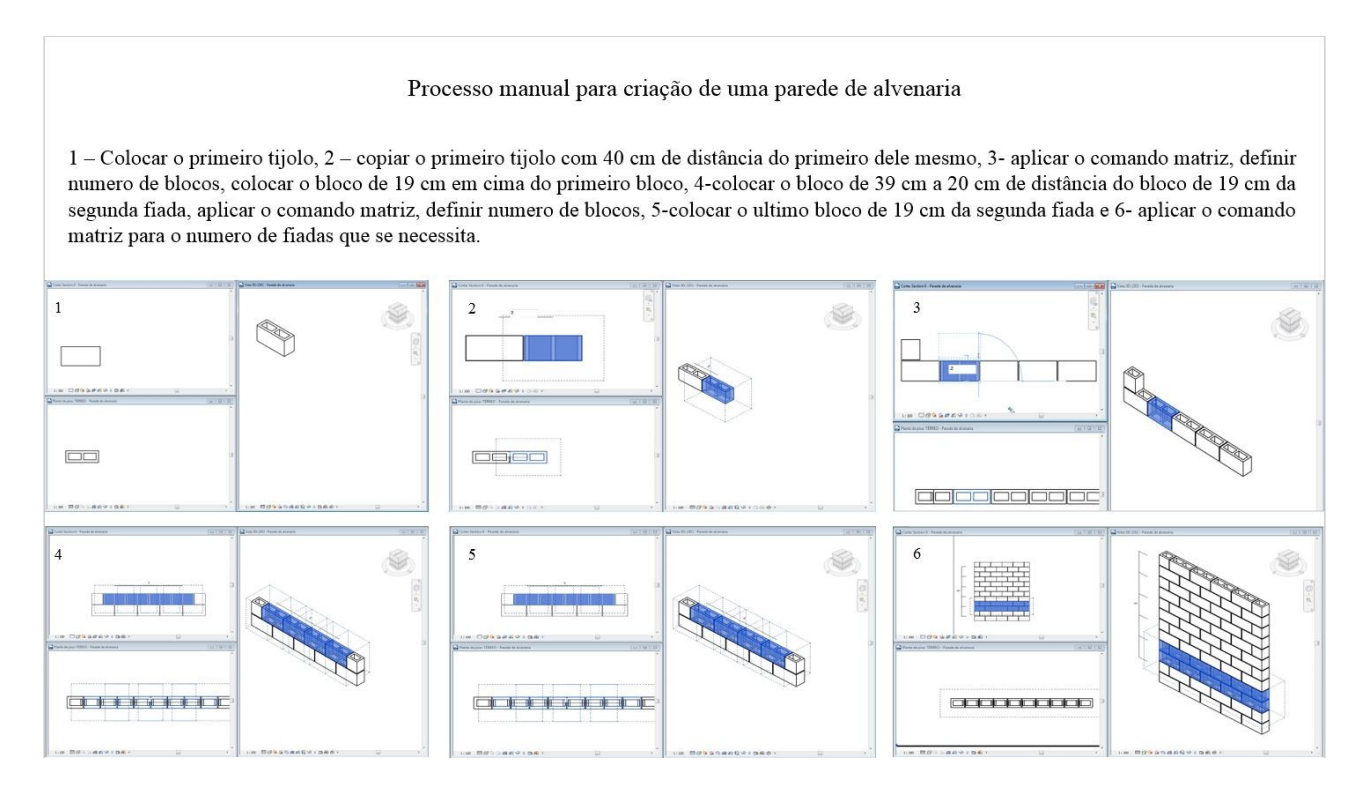

Fig. 1 – Passos feitos no Revit para criação de uma parede de alvenaria

Com o uso da linguagem de programação visual Dynamo (Fig 2), que trabalha com o Revit, selecionamos a parede e executamos a rotina (Fig 3). Assim, o processo de criação da parede é automatizado com uma rotina específica.

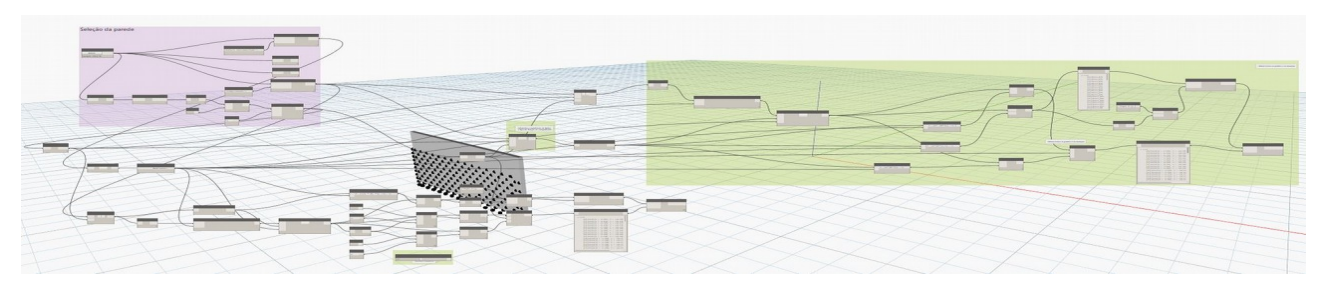

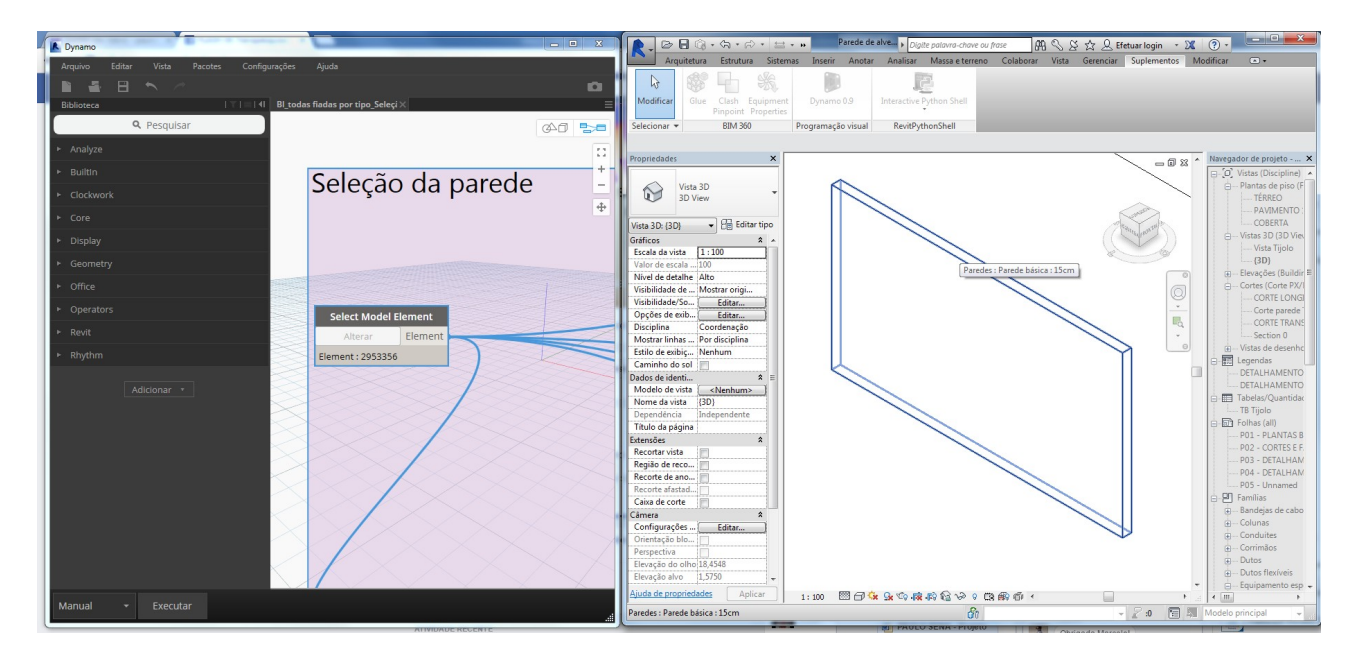

Fig. 2 – Fluxograma da rotina da parede de alvenaria, feita em Dynamo

Fig. 3 – Passos feitos no Revit para criação de uma parede de alvenaria

O uso da "*Visual Programming Language*" permite a criação de um código de programa capaz de executar passos determinados pelo programador de forma gráfica sendo mais facilmente entendida e assimilada por usuários que não são programadores. Podemos citar como exemplos o Dynamo e o Grasshoper, usados nestas tarefas. Entendendo a sistemática utilizada, à criação de algoritmos para determinada finalidade dentro do processo de criação de um projeto fica acessível.

Através de uma pesquisa de campo, será qualificado o processo projetual que seja adequado ao experimento da ferramenta de programação, devendo abranger, automação de processo de desenho e checagem da qualidade do projeto no que se refere a normas e regras.

Quando o processo for identificado, será criada a rotina e posteriormente testada para a averiguação dos resultados obtidos, de modo a comprovar sua eficácia e sua contribuição para o processo de qualidade do projeto.

Para a pesquisa aqui proposta, o Revit será usado como plataforma BIM para elaboração de projetos arquitetônicos e o Dynamo "*Visual Programing Language*" como linguagem de programação.

### **2. FUNDAMENTAÇÃO TEÓRICA**

Para a abordagem de nosso tema, serão qualificados os problemas de qualidade de projetos de três maneiras, não interagindo nas questões estéticas do mesmo:

1. Falta de informações gráficas (exemplo: cotas de nível);

- 2. Atendimento a normas técnicas;
- 3. Rotinas que acelerem processos repetitivos e formas complexas.

Não é raro encontrarmos em plantas executivas de arquitetura a falta de informações gráficas necessárias à boa execução da obra quando a planta já está no canteiro. Inúmeras vezes esta falta de informações gera custos desnecessários, prejuízos de tempo e tomadas de decisões sem as devidas análises técnicas, o que pode denegrir a qualidade do produto final.

No que diz respeito a parâmetros legais, uma grande quantidade de tempo é dispendida na análise do atendimento de normas como: acessibilidade, código de obras local ou as novas normas de desempenho. Não é raro encontrar falhas em plantas, com a falta de atendimento a espaços mínimos requeridos para um banheiro, circulações, garagens, iluminação dentre outras. Isto pode ser evitado caso existam rotinas específicas para a checagem destes itens.

No caso de rotinas repetitivas ou de formas muito complexas, é indicado o uso da linguagem de programação visual Dynamo, de modo a acelerar a produção do projeto e o experimento de formas diferenciadas que não seriam possíveis se realizadas dentro do processo convencional de criação 3D (Fig. 6 e Fig. 7)

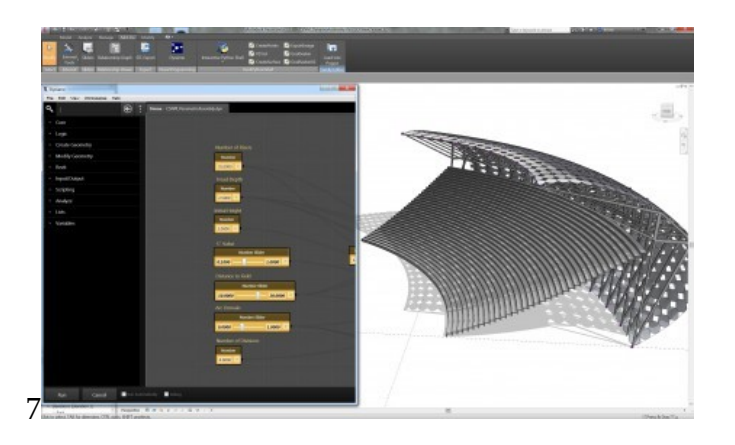

Figura 6 – Programa Dynamo: rotina para forma complexa

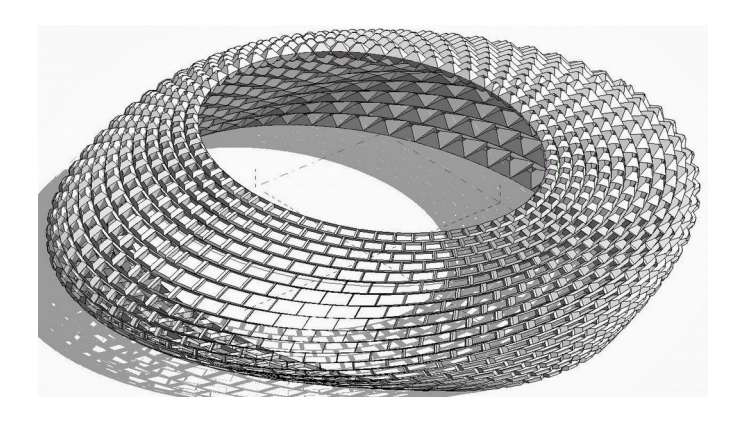

#### Figura 7 – Forma complexa criada através do uso do programa Dynamo

A ideia contida na programação visual, como é o caso do Dynamo, permite ao usuário a manipulação de nós ou caixas que, conectados entre si através dos chamados fios, são capazes de criar scripts para serem executados diretamente no Revit. Em última análise, trata-se de uma linguagem de programação que, ao invés de ser escrita por linhas de códigos alfanuméricos, é criada através destas "caixas" onde cada uma delas tem uma função específica, com um argumento de entrada e outro de saída. Este tipo de interface possibilita aos usuários com pouca experiência criar scripts paramétricos com mais facilidade do que um código de programa tipo o VBA.

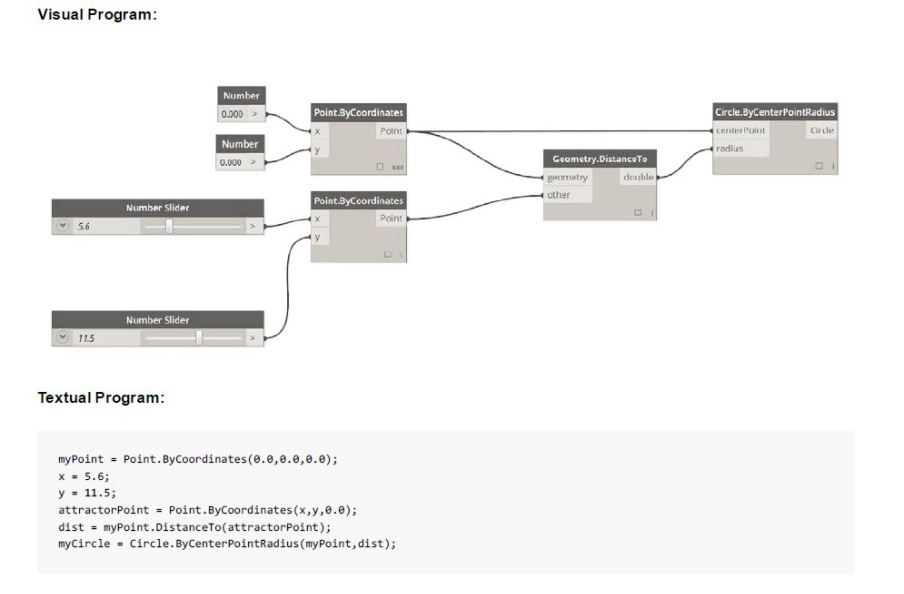

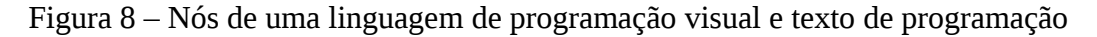

### **3. CONCLUSÃO**

O BIM oferece um banco de dados relacional com várias informações do nosso projeto, os elementos que o compõe e os parâmetros que são inerentes aos mesmos. Com o uso de ferramentas de programação visual como é o caso do Dynamo, uma nova perspectiva se abre dentro da busca por um projeto de maior qualidade, com relação á aspectos tangíveis. Neste contexto a automação passa ser uma realidade onde se pode interagir com este banco de dados em busca de realizar tarefas repetitivas, melhorar a qualidade gráfica e documental, checar e alterar parâmetros, e fazer correlações com dados alfanuméricos afim de que se possa interagir com regras restritivas, assinalando possíveis falhas projetuais.

O Dynamo é uma ferramenta nova e o uso do BIM ainda se faz recente, por isso é necessária uma investigação mais profunda dos problemas que podem advir do uso de tais ferramentas, dentro de conceitos mais abrangentes de automação de processos de projetos arquitetônicos.

7

#### **BIBLIOGRAFIA DE REFERÊNCIA**

-EASTMAN, Chuck et al. **Manual de BIM:** Um guia de modelagem da construção para arquitetos, engenheiros, gerentes, construtores e incorporadores. Porto Alegre: Bookman, 2014. 483 p.

-CLAUDIA, C. N. **Revit Architecture 2015:** Conceitos e aplicações. 1 ed. São Paulo: Editora Érica, 2014. 432 p.

-JAMES, V.; EDDY K.; PHIL R.; **Mastering Autodesk Revit Architectural 2014:** Indianapolis, Indiana: John Wiley & Sons, Inc, 2013. 1480 p.

-DORIS, C.C.K. K. et al. **O processo de projeto em arquitetura da teoria a tecnologia:** 2° Reimpressão. São Paulo: Editora Oficina de Textos, 2015. 504 p.

-SMARTMARKET REPORT. **The Business Value of BIM for Constructuion in Major Global Markets:** How Contractors Around the World Are Driving Innovation with building Information Modeling. Berford: McGraw Hill Construction.

-GUIA AsBEA. **Boas Práticas em BIM:** Fascículo I. GTBIM – Grupo Técnico BIM – AsBEA. 2013. 20 p.

-GUIA AsBEA. **Boas Práticas em BIM:** Fascículo I. GTBIM – Grupo Técnico BIM–AsBEA.20 p.

-GUIA AsBEA. **Guia para arquitetos na aplicação da NORMA DE DESEMPENHO ABNT**. 54 p.

-**First Edition of the Dynamo Primer**, A comprehensive guide to visual programming in Autodesk Dynamo Studio. Disponível em: <http://dynamoprimer.com/>

-**Desempenho de Edificações Habitacionais:** Guia orientativo para atendimento à Norma ABNT

NBR 15575/2013.

-**PROJETO DE LEI COMPLEMENTAR nº 362/2006**: Dispõe sobre o código de obras do município de Ribeirão Preto. CBIC Câmara Brasileira da Indústria da construção. Brasília. 2013

Paulo Cézar Peixoto de Sena

Ribeirão Preto, 29 de maio de 2016.